# MATLAB<sup>®</sup> Production Server™ Server Management Guide

**R**2014a

# MATLAB®

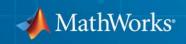

#### **How to Contact MathWorks**

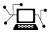

**(**a)

www.mathworks.comWebcomp.soft-sys.matlabNewsgroupwww.mathworks.com/contact\_TS.htmlTechnical Support

suggest@mathworks.com bugs@mathworks.com doc@mathworks.com service@mathworks.com info@mathworks.com Product enhancement suggestions Bug reports Documentation error reports Order status, license renewals, passcodes Sales, pricing, and general information

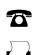

508-647-7001 (Fax)

508-647-7000 (Phone)

The MathWorks, Inc. 3 Apple Hill Drive Natick, MA 01760-2098

For contact information about worldwide offices, see the MathWorks Web site.

MATLAB<sup>®</sup> Production Server<sup>™</sup> Management Guide

© COPYRIGHT 2012–2014 by The MathWorks, Inc.

The software described in this document is furnished under a license agreement. The software may be used or copied only under the terms of the license agreement. No part of this manual may be photocopied or reproduced in any form without prior written consent from The MathWorks, Inc.

FEDERAL ACQUISITION: This provision applies to all acquisitions of the Program and Documentation by, for, or through the federal government of the United States. By accepting delivery of the Program or Documentation, the government hereby agrees that this software or documentation qualifies as commercial computer software or commercial computer software documentation as such terms are used or defined in FAR 12.212, DFARS Part 227.72, and DFARS 252.227.7014. Accordingly, the terms and conditions of this Agreement and only those rights specified in this Agreement, shall pertain to and govern the use, modification, reproduction, release, performance, display, and disclosure of the Program and Documentation by the federal government (or other entity acquiring for or through the federal government) and shall supersede any conflicting contractual terms or conditions. If this License fails to meet the government's needs or is inconsistent in any respect with federal procurement law, the government agrees to return the Program and Documentation, unused, to The MathWorks, Inc.

#### Trademarks

MATLAB and Simulink are registered trademarks of The MathWorks, Inc. See www.mathworks.com/trademarks for a list of additional trademarks. Other product or brand names may be trademarks or registered trademarks of their respective holders.

#### Patents

MathWorks products are protected by one or more U.S. patents. Please see www.mathworks.com/patents for more information.

#### **Revision History**

March 2014 Online only

New for Version 1.2 (Release R2014a)

## Contents

## Server Management

| Manage Licenses for MATLAB Production Server         Specify or Verify License Server Options in Server         Configuration File         Verify Status of License Server using mps-status         Forcing a License Checkout Using mps-license-reset         Create a Server         Prerequisites         Procedure         Run mps-setup to Set Location of MATLAB Compiler         Runtime (MCR)         Edit the Configuration File         About the Server Configuration File         Specify the Installed MCR to the Server Instance         Common Customizations         For More Information         Secure a Server         Overview         Enable Security         Configure Client Authentication         Specify Access to MATLAB Programs         Adjust Security Protocols         Improve Startup Time When Security Is Activated         Security Configuration Properties | How Does a Server Manage Work?                                                                                                    |                                       |
|----------------------------------------------------------------------------------------------------|----------------------------------------------------------------------------------------------------|---------------------------------------|
| Configuration File         Verify Status of License Server using mps-status         Forcing a License Checkout Using mps-license-reset         Prerequisites         Procedure         Run mps-setup to Set Location of MATLAB Compiler         Runtime (MCR)         Edit the Configuration File         About the Server Configuration File         Specify the Installed MCR to the Server Instance         Common Customizations         For More Information         Secure a Server         Overview         Enable Security         Configure Client Authentication         Specify Access to MATLAB Programs         Adjust Security Protocols         Improve Startup Time When Security Is Activated                                                                                                    |                                                                                                    |                                       |
| Verify Status of License Server using mps-status<br>Forcing a License Checkout Using mps-license-reset<br>Prerequisites<br>Procedure<br>Run mps-setup to Set Location of MATLAB Compiler<br>Runtime (MCR)<br>Edit the Configuration File<br>About the Server Configuration File<br>Specify the Installed MCR to the Server Instance<br>Common Customizations<br>For More Information<br>Secure a Server<br>Overview<br>Enable Security<br>Configure Client Authentication<br>Specify Access to MATLAB Programs<br>Adjust Security Protocols<br>Improve Startup Time When Security Is Activated                                                                                                    |                                                                                                    |                                       |
| Create a Server Prerequisites Procedure Run mps-setup to Set Location of MATLAB Compiler Runtime (MCR) Cdit the Configuration File About the Server Configuration File Specify the Installed MCR to the Server Instance Common Customizations For More Information Secure a Server Overview Enable Security Configure Client Authentication Specify Access to MATLAB Programs Adjust Security Protocols Improve Startup Time When Security Is Activated                                                                                                    | Verify Status of License Server using n                                                                                                    | nps-status                            |
| Prerequisites                                                                                                    | Forcing a License Checkout Using mps                                                                                                    | license-reset                         |
| Procedure         Run mps-setup to Set Location of MATLAB Compiler         Runtime (MCR)         Edit the Configuration File         About the Server Configuration File         Specify the Installed MCR to the Server Instance         Common Customizations         For More Information         Secure a Server         Overview         Enable Security         Configure Client Authentication         Specify Access to MATLAB Programs         Adjust Security Protocols         Improve Startup Time When Security Is Activated                                                                                                    | Create a Server                                                                                                    |                                       |
| Run mps-setup to Set Location of MATLAB Compiler<br>Runtime (MCR)         Edit the Configuration File         About the Server Configuration File         Specify the Installed MCR to the Server Instance         Common Customizations         For More Information         Secure a Server         Overview         Enable Security         Configure Client Authentication         Specify Access to MATLAB Programs         Adjust Security Protocols         Improve Startup Time When Security Is Activated                                                                                                    | 1                                                                                                    |                                       |
| Edit the Configuration File         About the Server Configuration File         Specify the Installed MCR to the Server Instance         Common Customizations         For More Information         Secure a Server         Overview         Enable Security         Configure Client Authentication         Specify Access to MATLAB Programs         Adjust Security Protocols         Improve Startup Time When Security Is Activated                                                                                                    |                                                                                                    |                                       |
| About the Server Configuration File         Specify the Installed MCR to the Server Instance         Common Customizations         For More Information         Secure a Server         Overview         Enable Security         Configure Client Authentication         Specify Access to MATLAB Programs         Adjust Security Protocols         Improve Startup Time When Security Is Activated                                                                                                    | Runtime (MCR)                                                                                                    |                                       |
| About the Server Configuration File         Specify the Installed MCR to the Server Instance         Common Customizations         For More Information         Secure a Server         Overview         Enable Security         Configure Client Authentication         Specify Access to MATLAB Programs         Adjust Security Protocols         Improve Startup Time When Security Is Activated                                                                                                    | Edit the Configuration File                                                                                                    |                                       |
| Common Customizations         For More Information         Secure a Server         Overview         Enable Security         Configure Client Authentication         Specify Access to MATLAB Programs         Adjust Security Protocols         Improve Startup Time When Security Is Activated                                                                                                    | About the Server Configuration File .                                                                                                    |                                       |
| For More Information         Secure a Server         Overview         Enable Security         Configure Client Authentication         Specify Access to MATLAB Programs         Adjust Security Protocols         Improve Startup Time When Security Is Activated                                                                                                    | Specify the Installed MCR to the Serve                                                                                                    |                                       |
| Secure a Server<br>Overview<br>Enable Security<br>Configure Client Authentication<br>Specify Access to MATLAB Programs<br>Adjust Security Protocols<br>Improve Startup Time When Security Is Activated                                                                                                    |                                                                                                    |                                       |
| OverviewEnable SecurityConfigure Client AuthenticationSpecify Access to MATLAB ProgramsAdjust Security ProtocolsImprove Startup Time When Security Is Activated                                                                                                    | Common Customizations                                                                                                    |                                       |
| Enable SecurityConfigure Client AuthenticationSpecify Access to MATLAB ProgramsAdjust Security ProtocolsImprove Startup Time When Security Is Activated                                                                                                    | Common Customizations                                                                                                    |                                       |
| Configure Client AuthenticationSpecify Access to MATLAB ProgramsAdjust Security ProtocolsImprove Startup Time When Security Is Activated                                                                                                    | Common Customizations<br>For More Information                                                                                                    |                                       |
| Specify Access to MATLAB ProgramsAdjust Security ProtocolsImprove Startup Time When Security Is Activated                                                                                                    | Common Customizations          For More Information          Gecure a Server                                                                                                    |                                       |
| Adjust Security ProtocolsImprove Startup Time When Security Is Activated                                                                                                    | Common Customizations<br>For More Information                                                                                                    | · · · · · · · · · · · · · · · · · · · |
| Improve Startup Time When Security Is Activated                                                                                                    | Common Customizations         For More Information         Secure a Server         Overview         Enable Security         Configure Client Authentication                                                                                                    | · · · · · · · · · · · · · · · · · · · |
|                                                                                                    | Common Customizations<br>For More Information<br>ecure a Server<br>Overview<br>Enable Security<br>Configure Client Authentication<br>Specify Access to MATLAB Programs                                                                                                    | · · · · · · · · · · · · · · · · · · · |
| Security Configuration Properties                                                                                                    | Common Customizations         For More Information         Course a Server         Overview         Enable Security         Configure Client Authentication         Specify Access to MATLAB Programs         Adjust Security Protocols                                           | · · · · · · · · · · · · · · · · · · · |
| Socurrey configuration repetition                                                                                                    | Common Customizations<br>For More Information<br>Secure a Server<br>Overview<br>Enable Security<br>Configure Client Authentication<br>Specify Access to MATLAB Programs<br>Adjust Security Protocols<br>Improve Startup Time When Security I                                      | s Activated                           |
|                                                                                                    | Common Customizations<br>For More Information<br>Secure a Server<br>Overview<br>Enable Security<br>Configure Client Authentication<br>Specify Access to MATLAB Programs<br>Adjust Security Protocols<br>Improve Startup Time When Security I<br>Security Configuration Properties | s Activated                           |
| Prerequisites                                                                                                    | Common Customizations<br>For More Information<br>Overview<br>Enable Security<br>Configure Client Authentication<br>Specify Access to MATLAB Programs<br>Adjust Security Protocols<br>Improve Startup Time When Security I<br>Security Configuration Properties<br>art a Server    | s Activated                           |

1

| Procedure                             | 1-21 |
|---------------------------------------|------|
| For More Information                  | 1-22 |
| Share the Deployable Archive          | 1-23 |
| Verify Server Status                  | 1-24 |
| Procedure                             | 1-24 |
| Verify Status of a Server             | 1-25 |
| Server Troubleshooting                | 1-27 |
| Procedure                             | 1-27 |
| Diagnose a Server Problem             | 1-27 |
| Server Diagnostic Tools               | 1-28 |
| Common Error Messages and Resolutions | 1-31 |

## ${\bf Commands-Alpha betical\ List}$

2

# Server Management

- "Server Overview" on page 1-2
- "Manage Licenses for MATLAB<sup>®</sup> Production Server<sup>™</sup>" on page 1-5
- "Create a Server" on page 1-7
- "Edit the Configuration File" on page 1-10
- "Secure a Server" on page 1-14
- "Start a Server" on page 1-21
- "Share the Deployable Archive" on page 1-23
- "Verify Server Status" on page 1-24
- "Server Troubleshooting" on page 1-27

## **Server Overview**

#### In this section...

"What is a Server?" on page 1-2

"How Does a Server Manage Work?" on page 1-2

#### What is a Server?

You can create any number of server instances using MATLAB<sup>®</sup> Production Server<sup>™</sup> software. Each server instance can host any number of deployable archives containing MATLAB code. You may find it helpful to create one server for all archives relating to a particular application. You can also create one server to host code strictly for testing, and so on.

A *server instance* is considered to be one unique *configuration* of the MATLAB Production Server product. Each configuration has its own options file (main\_config) and diagnostic files (log files, Process Identification (pid) files, and endpoint files).

In addition, each server has its own auto\_deploy folder, which contains the deployable archives you want the server to host for clients.

The server also manages the MATLAB Compiler Runtime (MCR), which enables MATLAB code to execute. The settings in main\_config determine how each server interacts with the MCR to process clients requests. You can set these parameters according to your performance requirements and other variables in your IT environment.

#### How Does a Server Manage Work?

A server processes a transaction using these steps:

- **1** The client sends MATLAB function calls to the master server process (the main process on the server).
- **2** MATLAB function calls are passed to one or more *MCR workers* (An MCR session).
- **3** MATLAB functions are executed by the MCR worker.

- **4** Results of MATLAB function execution are passed back to the master server process.
- **5** Results of MATLAB function execution are passed back for processing by the client.

The server is the middleman in the MATLAB Production Server environment. It simultaneously accepts connections from clients, and then dispatches MCR workers—MATLAB sessions—to process client requests to the MCR. By defining and adjusting the number of workers and threads available to a server, you tune capacity and throughput respectively.

• Workers (capacity management) (--num-workers) — The number of MCR workers available to a server.

Each MCR worker dispatches one MATLAB execution request to the MCR, interacting with one client at a time. By defining and tuning the number of workers available to a server, you set the number of concurrent MATLAB execution requests that can be processed simultaneously. --num-workers should roughly correspond to the number of cores available on the local host.

• Threads (throughput management) (--num-threads) — The number of threads (units of processing) available to the master server process.

T

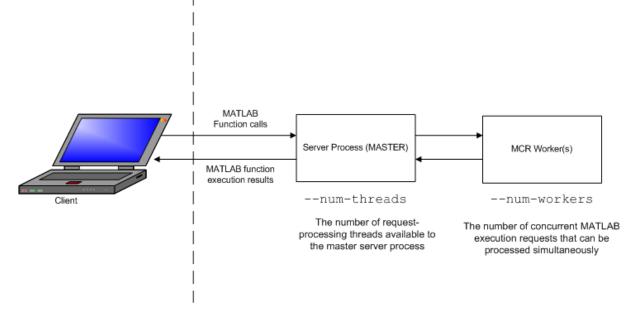

#### MATLAB<sup>®</sup> Production Server™ Data Flow from Client to Server and Back

The server does not allocate a unique thread to each client connection. Rather, when data is available on a connection, the required processing is scheduled on a *pool* of threads. --num-threads sets the size of that pool (the number of available request-processing threads) in the master server process. The threads in the pool do not execute MATLAB code directly. Instead, there is a single thread within each MCR worker process that executes MATLAB code on the client's behalf. The number of threads you define to a server should roughly correspond to the number of cores available on the local host.

## **Manage Licenses for MATLAB Production Server**

Complete instructions for installing License Manager can be found in the *MATLAB Installation Guide*.

In addition to following instructions in the License Center to obtain and activate your license, do the following in order to set up and manage licensing for MATLAB Production Server:

## Specify or Verify License Server Options in Server Configuration File

Specify or verify values for License Server options in the server configuration file (main\_config). You create a server by using the mps-new command.

Edit the configuration file for the server. Open the file *server\_name*/config/main\_config and specify or verify parameter values for the following options. See the comments in the server configuration file for complete instructions and default values.

• --license — Configuration option to specify the license servers and/or the license files. You can specify multiple license servers including port numbers (*port\_number@license\_server\_name*), as well as license files, with one entry in main\_config. List where you want the product to search, in order of precedence, using semi-colons (;) as separators on Windows or colons (:) as separators on Linux.

For example, on a Linux system, you specify this value for --license:

27000@hostA:/opt/license/license.dat:27001@hostB:./license.dat

The system searches these resources in this order:

- 1 27000@hostA: (hostA configured on port 27000)
- 2 /opt/license/license.dat (local license data file)
- **3** 27001@hostB: (hostB configured on port 27001)
- 4 ./license.dat (local license data file)
- --license-grace-period The maximum length of time MATLAB Production Server responds to HTTP requests, after license server

heartbeat has been lost. See  $FLEXlm^{\ensuremath{\mathbb{R}}}$  documentation for more on heartbeats and related license terminology.

• --license-poll-interval — The interval of time that must pass, after license server heartbeat has been lost and MATLAB Production Server stops responding to HTTP requests, before license server is polled, to verify and checkout a valid license. Polling occurs at the interval specified by --license-poll-interval until license has been successfully checked-out. See FLEXIm documentation for more on heartbeats and related license terminology.

## Verify Status of License Server using mps-status

When you enter an mps-status command, the status of the server *and* the associated license is returned.

For detailed descriptions of these status messages, see "License Server Status Information".

## Forcing a License Checkout Using mps-license-reset

Use the mps-license-resetcommand to force MATLAB Production Server to checkout a license. You can use this command at any time, providing you do not want to wait for MATLAB Production Server to verify and checkout a license at an interval established by a server configuration option such as --license-grace-period or --license-poll-interval.

## **Create a Server**

#### In this section...

"Prerequisites" on page 1-7

"Procedure" on page 1-7

"Run mps-setup to Set Location of MATLAB Compiler Runtime (MCR)" on page 1-8

## Prerequisites

Before creating a server, ensure you have:

- Installed MATLAB Production Server software.
- Added the script folder to your system PATH environment variable. Doing so enables you to run server commands such as mps-new from any folder on your system.

**Note** You can run server commands from the script folder. The script folder is located at *\$MPS\_INSTALL*\script, where *\$MPS\_INSTALL* is the location where MATLAB Production Server is installed. For example, on Windows, the default location is: C:\Program Files\MATLAB\MATLAB Production Server\ver\script. ver is the version of MATLAB Production Server.

## Procedure

Before you can deploy your MATLAB code with MATLAB Production Server, you need to create a server to host your deployable archive.

A server instance is considered to be one unique *configuration* of the MATLAB Production Server product. Each configuration has its own parameter settings file (main\_config) as well as its own set of diagnostic files.

To create a server configuration or *instance*, do the following:

- **1** From the system command prompt, navigate to where you want to create your server instance.
- 2 Enter the following command from the system prompt:

```
mps-new [path/]server_name [-v]
```

where:

• *path* is the path to the server instance and configuration you want to create for use with the MATLAB Production Server product. When specifying a path, ensure the path ends with the *server\_name*.

If you are creating a server instance in the current folder, you do not need to specify a full path. Only specify the server name.

- *server\_name* is the name of the server instance and configuration you want to create.
- -v enables verbose output, giving you information and status about each folder created in the server configuration.

Upon successful completion of the command, MATLAB Production Server creates a new server instance.

#### Run mps-setup to Set Location of MATLAB Compiler Runtime (MCR)

Each server that you create with MATLAB Production Server has its own configuration file that defines various server management criteria.

The mps-setup command line wizard searches for MCR instances and sets the default path to the MATLAB Compiler Runtime (MCR) for all server instances you create with the product.

To run the command line wizard, do the following after first downloading and performing the "Download and Install the MATLAB Compiler Runtime (MCR)":

- 1 Ensure you have logged on with administrator privileges.
- 2 At the system command prompt, run mps-setup from the script folder. Alternately, add the script folder to your system PATH environment variable to run mps-setup from any folder on your system. The script

folder is located at *\$MPS\_INSTALL*\script, where *\$MPS\_INSTALL* is the location in which MATLAB Production Server is installed. For example, on Windows, the default location is: C:\Program Files\MATLAB\MATLAB Production Server\ver\script\mps-setup.

ver is the version of MATLAB Production Server to use.

- **3** Follow the instructions in the command line wizard. The wizard will search your system and display installed MCR instances.
- **4** Enter y to confirm or n to specify a default MCR for all server configurations created with MATLAB Production Server.

If mps-setup cannot locate an installed MCR on your system, you will be prompted to enter a path name to a valid instance.

#### Run mps-setup in Non-Interactive Mode for Silent Install

You can also run mps-setup without interactive command input for silent installations.

To run mps-setup, specify the path name of the MCR as a command line argument. For example, on Windows<sup>®</sup>:

mps-setup "C:\Program Files\MATLAB\MATLAB Compiler
Runtime\mcrver"

mcrver is the version of the MCR to use.

## Edit the Configuration File

#### In this section ...

"About the Server Configuration File" on page 1-10

"Specify the Installed MCR to the Server Instance" on page 1-10

"Common Customizations" on page 1-11

"For More Information" on page 1-13

## **About the Server Configuration File**

To change any MATLAB Production Server parameters, edit the main\_config configuration file that corresponds to your specific server instance:

```
server_name/config/main_config
```

When editing main\_config, remember these coding considerations:

- Each server has its own main config configuration file.
- You enter only one configuration file parameter and related options per line. Each configuration file parameter starts with two dashes (--).
- Any line beginning with a pound sign (#) is ignored as a comment.
- Lines of white space are ignored.

Information about each configuration file parameter is included in the comments of each main\_config file. The following are critical parameters to set or verify when running a server.

## Specify the Installed MCR to the Server Instance

This example shows how to specify the installed location of the MATLAB Compiler Runtime (MCR) to your server instance. See "Download and Install the MATLAB Compiler Runtime (MCR)" for details about how to install the MCR.

1 Navigate to /tmp/prod\_server\_1.

- 2 Open the folder labeled prod\_server\_1.
- **3** Open the folder labeled config.
- 4 Open main\_config with a text editor of your choice.

Find the configuration file option --mcr-root in main\_config. By default, in a new server instance, the value of --mcr-root is:

m C R r O O T u N s E T

**5** Modify the --mcr-root option default value to point to the installed MCR you want to work with. For example:

--mcr-root C:\Program Files\MATLAB\MATLAB Compiler Runtime\vnnn

**Note** You *must* specify the version number of the MCR (v*nnn*) in --mcr-root. MCR versions you specify must be compatible with MATLAB Production Server.

- **6** Save main\_config and exit.
- 7 Run mps-restart to stop the server instance and start it with your specified options. To restart prod\_server\_1 from a system command prompt, enter the following:

mps-restart -C /tmp/prod\_server\_1

#### **Common Customizations**

- "Setting Default Port Number for Client Requests" on page 1-11
- "Setting Number of Available Workers" on page 1-12
- "Setting Number of Available Threads" on page 1-12

#### Setting Default Port Number for Client Requests

Use the --http parameter to set the default port number on which the server listens for client requests.

#### **Setting Number of Available Workers**

Use the --num-workers parameter to set the number of concurrent MATLAB execution requests that can be processed simultaneously.

See "Server Overview" on page 1-2 for more information.

#### **Setting Number of Available Threads**

Use the --num-threads parameter to set the number of request-processing threads available to the master server process.

See "Server Overview" on page 1-2 for more information.

**Note** For .NET Clients, the HTTP 1.1 protocol restricts the maximum number of concurrent connections between a client and a server to two.

This restriction only applies when the client and server are connected remotely. A local client/server connection has no such restriction.

To specify a higher number of connections than two for remote connection, use the NET classes System.Net.ServicePoint and System.Net.ServicePointManager to modify maximum concurrent connections.

For example, to specify four concurrent connections, code the following:

## For More Information

| For information about              | See                                                         |
|------------------------------------|-------------------------------------------------------------|
| Downloading and installing the MCR | "Download and Install the MATLAB<br>Compiler Runtime (MCR)" |
| Product installation               | "Install MATLAB Production<br>Server"                       |

## Secure a Server

#### In this section...

"Overview" on page 1-14

"Enable Security" on page 1-14

"Configure Client Authentication" on page 1-15

"Specify Access to MATLAB Programs" on page 1-16

"Adjust Security Protocols" on page 1-17

"Improve Startup Time When Security Is Activated" on page 1-18

"Security Configuration Properties" on page 1-18

## Overview

MATLAB Production Server uses HTTPS to establish secure connections between server instances and clients. The HTTPS layer provides certificate-based authentication for both clients and server instances. It also provides an encrypted data path between the clients and server instances. You can configure the level of security provided by the HTTPS layer and the security protocols it supports.

MATLAB Production Server provides a certificate-based authorization mechanism for restricting access to specific programs. Using this mechanism, you specify the MATLAB programs that a client can access.

## **Enable Security**

To enable security, add the following to the server instance's configuration:

- HTTPS port
- Valid certificate stored in a PEM formatted certificate chain
- Valid private key stored in PEM format

The following configuration excerpt configures a server instance to accept secure connections on port 9920, use the certificate stored in

./x509/my-cert.pem, and use the unencrypted private key stored in ./x509/my-key.pem. ... -.https 9920 -.x509-cert-chain ./x509/my-cert.pem -.x509-private-key ./x509/my-key.pem

The default security settings allow all clients to access all programs hosted by the server instance. The server instance does not authenticate the clients, nor does it perform any authorization. The default settings enable all security protocols and enable all cipher suites, save for eNULL.

In production settings that require greater security than that provided by an unencrypted private key, use an encrypted private key. You specify the passphrase for decrypting the private key in a file with owner-read-only access, and use the -x509-passphrase property to tell the server instance about it.

```
...
--https 9920
--x509-cert-chain ./x509/my-cert.pem
--x509-private-key ./x509/my-key.pem
--x509-passphrase ./x509/my-passphrase
...
```

## **Configure Client Authentication**

To ensure that only trusted client applications have access to a server instance, configure the server instance to require client authentication:

- Set the --ssl-verify-peer-mode configuration property to verify-peer-require-peer-cert.
- **2** Configure the server instance to use the system provided CA store, a server specific CA store, or both.

Use these configuration properties to control the CA stores used by the server instance:

- --x509-ca-file-store specifies a PEM formatted CA store to authenticate clients.
- --x509-use-system-store directs the server instance to use the system's CA store to authenticate clients.

**Note** --x509-use-system-store does not work on Windows.

**3** Optionally configure the server instance to respect any certificate revocation lists (CRLs) in the CA store.

Specify this behavior by adding the -x509-use-crl property to the server's configuration. If this property is not specified, the server instance ignores the CRLs and potentially authenticate clients using revoked credentials.

**Caution** You must add a CRL list to the server's CA store before adding the -x509-use-crl property. If the the CA store does not include a CRL list, the server will crash.

This configuration excerpt configures a server instance to authenticate clients using the system CA store and to respect CRLs:

```
-...
- https 9920
- x509-cert-chain ./x509/my-cert.pem
- x509-private-key ./x509/my-key.pem
- x509-passphrase ./x509/my-passphrase
- ssl-verify-peer-mode verify-peer-require-cert
- x509-use-system-store
- x509-use-crl
...
```

## **Specify Access to MATLAB Programs**

By default, server instances allow all clients to access all hosted MATLAB programs. You control this behavior using the --ssl-allowed-client configuration property. The --ssl-allowed-client property specifies a

comma separated list of clients, identified by their certificate's common name, that are allowed to access MATLAB programs. You also use the property to list specific MATLAB programs that a client is allowed to access.

If you do not specify the --ssl-allowed-client property, the server instance does not restrict access to the hosted MATLAB programs. After you add an entry for the --ssl-allowed-client property, the server instance authorizes only the listed clients to access the hosted MATLAB programs.

To only authorize clients with the common names jim, judy, and ash to use the MATLAB programs hosted on a server instance, add this configuration excerpt:

```
--ssl-allowed-client jim, judy, ash
```

You can restrict access further by only authorizing specific clients to have access to specific MATLAB programs. Do this by adding :*allowedPrograms* to the value of the --ssl-allowed-client property. *allowedPrograms* is a comma separated list of program names.

To allow clients with the common name jim access to all hosted programs, allow clients with the common name judy access to the programs tail and zap, and allow clients with the common name ash or joe access to the programs saw and travel, add this configuration excerpt:

```
--ssl-allowed-client jim
--ssl-allowed-client judy:tail,zap
--ssl-allowed-client ash,joe:saw,travel
```

## **Adjust Security Protocols**

By default, MATLAB Production Server instances will allow connections using SSLv2, SSLv3, and TLSv1. You control the enabled protocols using the --ssl-protocols property. This property specifies the protocols the server instance can use.

To enable only SSLv3, add this configuration excerpt:

```
--ssl-protocols SSLv3
```

Because SSLv2 and TLSv1 are not included in the list, the server instance does not enable the protocols.

You can restrict the cipher suites used by the server instance with the --ssl-ciphers property. After you add the property to a server instance's configuration, the server instance will use only the listed cipher suites.

To enable only high strength cipher suites, you add this configuration excerpt:

--ssl-ciphers HIGH

#### Improve Startup Time When Security Is Activated

When a server instance is configured to use HTTPS, it generates an ephemeral DH key at startup. Generating the DH key at startup provides more security than reading it from a file on disk. However, this can add a couple of minutes to a server instance's startup time.

If you need the server instance to startup without delay and are not concerned about the loss of security, you can configure the server instance to read the ephemeral DH key from a file using the --ssl-tmp-dh-param configuration property. The --ssl-tmp-dh-param property specifies the file storing the DH key in PEM format.

| Property         | Description                                                                                                    | Default |
|------------------|----------------------------------------------------------------------------------------------------|---------|
| https            | Port number used for the secure connection.                                                                             |         |
| x509-private-key | Path to the private key used to<br>load the server's certificates.<br>The private key must be in<br>PEM format.         |         |
| x509-passphrase  | Path to the file containing the<br>passphrase used to encrypt<br>the private key. This file must<br>be owner read only. |         |

## **Security Configuration Properties**

| Property              | Description                                                                                                    | Default                                      |
|-----------------------|----------------------------------------------------------------------------------------------------|----------------------------------------------|
| x509-cert-chain       | Path to the server's certificate<br>chain file. This file contains<br>the server's certificate and<br>any untrusted certificates.<br>This property requires that<br>x509-private-key also be<br>set.                                                                             |                                              |
| ssl-verify-peer-mode  | <ul><li>Specifies if the server requires<br/>the client to provide a<br/>certificate for authentication.</li><li>Valid values are:</li><li>no-verify-peer</li></ul>                                                                                                    | no-verify-peer                               |
|                       | • verify-peer-require-peer                                                                                                    | cert                                         |
| x509-ca-file-store    | Path to the server's CA store.<br>This file contains trusted<br>certificates that are used to<br>verify client authenticity.                                                                                                    |                                              |
| x509-use-system-store | Specifies that the server<br>should use the host system's<br>CA store. If this property<br>is not set, the server<br>uses the file specified by<br>x509-ca-file-store.                                                                                                    | Do not use the system's CA store.            |
| x509-use-crl          | Specifies if the server uses<br>the certificate revocation list<br>during client authentication.                                                                                                    | Do not use the certificate revocation list.  |
| ssl-allowed-client    | List of clients and the<br>programs they can access. The<br>format is client1, client2,<br>:program1, program2<br>where the clients in the list<br>can access the programs in<br>the list. If no programs are<br>specified the listed clients can<br>access all hosted programs. | Allow all clients to access all<br>programs. |

| Property         | Description                                                                                                    | Default                                    |
|------------------|----------------------------------------------------------------------------------------------------|--------------------------------------------|
| ssl-protocols    | List of allowed protocols.<br>Supported protocols include:<br>• SSLv2                                                                                     | Allow all protocols.                       |
|                  | • SSLv3                                                                                                    |                                            |
|                  | • TLSv1                                                                                                    |                                            |
| ssl-ciphers      | <ul> <li>List of enabled cipher suites.</li> <li>Special values include:</li> <li>ALL — Enable all cipher suites except for the eNULL ciphers.</li> </ul> | ALL                                        |
|                  | • HIGH — Enable all high encryption cipher suites.                                                                                                    |                                            |
| ssl-tmp-dh-param | Path to a pre-generated ephemeral DH key.                                                                                                    | Server auto-generates an ephemeral DH key. |

## Start a Server

#### In this section...

"Prerequisites" on page 1-21

"Procedure" on page 1-21

"For More Information" on page 1-22

#### **Prerequisites**

Before attempting to start a server, verify that you have:

- Installed the MATLAB Compiler Runtime (MCR)
- Created a server
- Customized the server configuration file, main\_config with the location of the MCR or Run mps-setup to set the location of the MATLAB Compiler Runtime (MCR)

#### Procedure

To start a server, complete the following steps:

- **1** Open a system command prompt.
- **2** Enter the following command:

```
mps-start [-C path/]server_name [-f]
```

where:

- -C *path* / Path to the server instance you want to create. *path* should end with the server name.
- server\_name Name of the server instance you want to start or stop.
- -f Forces command to succeed, regardless or whether the server is already started or stopped.

Upon successful completion of the command, the server instance is active.

**Note** If needed, query the status of the server instance that you started to verify the server is running.

## For More Information

| For information about                                    | See                                                         |
|----------------------------------------------------------|-------------------------------------------------------------|
| Downloading and installing the MCR                       | "Download and Install the MATLAB<br>Compiler Runtime (MCR)" |
| Solving errors when starting or stopping a server        | "Server Troubleshooting" on page<br>1-27                    |
| The mps-start command                                    | mps-start                                                   |
| Stopping the server with the mps-stop command            | mps-stop                                                    |
| Verifying status of a server with the mps-status command | mps-status                                                  |
| Product installation                                     | "Install MATLAB Production<br>Server"                       |

## Share the Deployable Archive

After you create the deployable archive, share it with clients of MATLAB Production Server by copying it to your server, for hosting.

In order to share the deployable archive, a server must be created and started.

1 Locate your deployable archive in the for\_redistribution\_files\_only folder of your compiler project folder.

It will be named project\_name.ctf.

2 Copy project\_name.ctf to the \server\_name\auto\_deploy folder in your server instance.

For example, if your server is named prod\_server\_1 and located in C:\tmp, copy project\_name.ctf to C:\tmp\prod\_server\_1\auto\_deploy.

## **Verify Server Status**

#### In this section...

"Procedure" on page 1-24

```
"Verify Status of a Server" on page 1-25
```

#### Procedure

To verify the status of a server instance, complete the following steps:

- **1** Open a system command prompt.
- **2** Enter the following command:

mps-status [-C path/]server\_name

where:

- -C *path* / Path to the server instance and configuration you want to create. *path* should end with the server name.
- *server\_name* Name of the server instance and configuration you want to start or stop.

Upon successful completion of the command, the server status displays.

#### **License Server Status Information**

In addition to the status of the server, mps-status also displays the status of the license server associated with the server you are verifying.

Possible statuses and their meanings follow:

| This License Server Status<br>Message                                                                                                    | Means                                                                                                    |
|----------------------------------------------------------------------------------------------------|----------------------------------------------------------------------------------------------------|
| License checked out                                                                                                    | The server is operating with a valid<br>license. The server is communicating<br>with the License Manager, and the<br>proper number of license keys are<br>checked out                                                                                                    |
| WARNING: lost connection<br>to license server -<br>request processing<br>will be disabled<br>at <i>time</i> unless connection to<br>license server is restored | The server has lost communication<br>with the License Manager, but the<br>server is still fully operational and<br>will remain operational until the<br>specified <i>time</i> .<br>At <i>time</i> , if connectivity to the license<br>server has not been restored, request<br>processing will be disabled until<br>licensing is reestablished.                                                                                                    |
| ERROR: lost connection<br>to license server - request<br>processing disabled                                                                                   | The server has lost communication<br>with the License Manager for a<br>period of time exceeding the grace<br>period.<br>Request processing has been<br>suspended, but the server<br>actively attempts to reestablish<br>communication with the License<br>Manager until it succeeds, at which<br>time normal request processing<br>resumes.<br>For information about grace periods,<br>see "Specify or Verify License Server<br>Options in Server Configuration<br>File" on page 1-5. |

## Verify Status of a Server

This example shows how to verify the status of the server instance you started in the previous example.

In this example, you verify the status of prod\_server\_1, from a location other than the server instance folder (C:\tmp\prod\_server\_1).

- **1** Open a system command prompt.
- 2 To verify prod\_server\_1 is running, enter this command:

```
mps-status -C \tmp\prod_server_1
```

If prod\_server\_1 is running, the following status is displayed:

\tmp\prod\_server\_1 STARTED
license checked out

This output confirms prod\_server\_1 is running and the server is operating with a valid license.

For more information on the STOPPED status, see mps-stop and mps-restart.

For more information about license status messages, see "License Server Status Information" on page 1-24.

## Server Troubleshooting

#### In this section...

"Procedure" on page 1-27

"Diagnose a Server Problem" on page 1-27

"Server Diagnostic Tools" on page 1-28

"Common Error Messages and Resolutions" on page 1-31

## Procedure

To diagnose a problem with a server instance or configuration of MATLAB Production Server, do the following, as needed:

- Check the logs for warnings, errors, or other informational messages.
- Check Process Identification Files (PID files) for information relating to problems with MCR worker processes.
- Check Endpoint Files for information relating to problems relating to the server's bound external interfaces for example, a problem connecting a client to a server.
- Use server diagnostic tools, such as mps-which, as needed.

#### **Diagnose a Server Problem**

This example shows a typical diagnostic procedure you might follow to solve a problem starting server prod\_server\_x.

After you issue the command:

mps-start prod\_server\_x

from within the server instance folder (prod\_server\_x), you get the following error:

```
Server process exited with return code: 4
(check logs for more information)
Error while waiting for server to start: The I/O operation
has been aborted because of either a thread exit
```

```
or an application request
```

To solve this issue, you might check the log files for more detailed messages, as follows:

- 1 Navigate to the server instance folder (prod\_server\_x) and open the log folder.
- 2 Open main.err with any text editor. Note the following message listed under Server startup error:

Dynamic exception type: class std::runtime\_error std::exception::what: bad MCR installation: C:\Program Files\MATLAB\MATLAB Compiler Runtime\v717 (C:\Program Files\MATLAB\MATLAB Compiler Runtime\v717\bin\ win64\mps\_worker\_app could not be found)

**3** The message indicates the installation of the MATLAB Compiler Runtime (MCR) is incomplete or has been corrupted. To solve this problem, reinstall the MCR.

#### **Server Diagnostic Tools**

Each server instance contains three sets of diagnostic files to help you determine and solve problems with the server and associated processes

#### Log Files

Each server writes a log file containing data from both the main server process, as well as the workers, named *server\_name/log/main.log*. You can change the primary log folder name from the default value (log) by setting the option --log-root in main\_config.

The primary log folder contains the main.log file, as well as a symbolic link to this file with the auto-generated name of main\_date\_fileID.log.

The stdout stream of the main server process is captured as log/main.out.

The stderr stream of the main server process is captured as log/main.err.

**Log Retention and Archive Settings.** Log data is written to the server's main.log file for as long as a specific server instance is active, or until midnight. When the server is restarted, log data is written to an archive log, located in the archive log folder specified by --log-archive-root.

You can set parameters that define when main.log is archived using the following options in each server's main\_config file.

- --log-rotation-size When main.log reaches this size, the active log is written to an archive log (located in the folder specified by --log-archive-root).
- --log-archive-max-size When the combined size of all files in the archive folder (location defined by --log-archive-root) reaches this limit, archive logs are purged until the combined size of all files in the archive folder is less than --log-archive-max-size. Oldest archive logs are deleted first.

| Represent these units of measure | Using this notation | Example |
|----------------------------------|---------------------|---------|
| Byte                             | b                   | 900b    |
| Kilobyte (1024 bytes)            | k                   | 700k    |
| Megabytes (1024<br>kilobytes)    | m                   | 40m     |
| Gigabytes (1024<br>megabytes)    | g                   | 10g     |
| Terabytes (1024<br>gigabytes)    | t                   | 2t      |
| Petabytes (1024<br>terabytes)    | р                   | 1p      |

Specify values for these options using the following units and notations:

**Note** The minimum value you can specify for --log-rotation-size is 1 megabyte.

On Windows 32-bit systems, values larger than  $2^{32}$  bytes are not supported. For example, specifying 5g is not valid on Windows 32-bit systems.

**Best Practices for Log Management.** Use these recommendations as a guide when defining values for the options listed in "Log Retention and Archive Settings" on page 1-29.

- Avoid placing -- log-root and -- log-archive-root on different physical file systems.
- Place log files on local drives, not on network drives.
- Send MATLAB output to stdout. Develop an appropriate, consistent logging strategy following best MATLAB coding practices. See *MATLAB Programming Fundamentals* for guidelines.

**Setting Log File Detail Levels.** Each log level provides different levels of information for troubleshooting. For complete information on all logging levels and what details they provide, see the comments in the main\_config file. Before you call support, you should set logging levels to trace.

#### **Process Identification Files (PID Files)**

Each process that the server runs generates a *Process Identification File (PID File)* in the folder identified as pid-root in main\_config.

The main server PID file is main.pid; for each MCR Worker process, it is worker-*n*.pid, where *n* is the unique identifier of the worker.

PID files are automatically deleted when a process exits.

#### **Endpoint Files**

Endpoint files are generated to capture information about the server's bound external interfaces. The files are created when you start a server instance and deleted when you stop it. server\_name/endpoint/http contains the IP address and port of the clients
connecting to the server. This information can be useful in the event that zero
(0) is specified in main\_config, indicating that the server bind to a free port.

## **Common Error Messages and Resolutions**

This section lists common troubleshooting scenarios, including error messages and typical resolutions:

#### (404) Not Found

Commonly caused by requesting a component that is not deployed on the server, or trying to call a function that is not exported by the given component.

Verify that the name of the deployable archive specified in your Uri is the same as the name of the deployable archive hosted in your auto\_deploy folder.

#### **Error: Bad MCR Instance**

Common causes of this message include:

• You are not properly qualifying the path to the MCR. You must include the version number. For example, you need to specify:

C:\Program Files\MATLAB\MATLAB Compiler Runtime\vn.n

not

C:\Program Files\MATLAB\MATLAB Compiler Runtime

#### **Error: Server Instance not Specified**

MATLAB Production Server can't find the server you are specifying.

Ensure you are either entering commands from the folder containing the server instance, or are using the -C command argument to specify a precise location of the server instance.

For example, if you created server\_1 in C:\tmp\server\_1, you would issue the mps-start command from within that folder to avoid specifying a path with the -C argument:

1

cd c:\tmp\server\_1
mps-start server\_1

For more information, see "Start a Server" on page 1-21.

#### Error: invalid target host or port

The port number specified has not been properly defined to your computer. Define a valid port and retry the command.

#### Error: HTTP error: HTTP/x.x 404 Component not found

This error can be caused by a number of reasons. Consult the "Log Files" on page 1-28 for further details on the precise cause of the problem.

# Commands — Alphabetical List

### mps-check

| Purpose                    | Tests and diagnoses MATLAB Production Server instance for problems.                                                                                                    |  |  |
|----------------------------|----------------------------------------------------------------------------------------------------|--|--|
| Syntax                     | <pre>mps-check [timeout seconds] host:port</pre>                                                                                                    |  |  |
| Description                | mps-check sends a request to a MATLAB Production Server instance<br>and receives a status report that is used to identify issues that cause<br>the product to run less than optimally. |  |  |
|                            | Information reported by mps-check to stdout include:                                                                                                    |  |  |
|                            | • Status of the server instance                                                                                                    |  |  |
|                            | • Port the HTTP interface is listening on                                                                                                    |  |  |
|                            | • Deployed archives for a server instance                                                                                                    |  |  |
|                            | Before using mps-check, you must deploy <i>mcrroot/bin/arch/mps_check.ctf</i> to the server instance.                                                                                  |  |  |
|                            | • <i>mcrroot</i> is the path to the MCR's installation folder.                                                                                                    |  |  |
|                            | • <i>arch</i> is standard abbreviation for the system's operating system and hardware architecture.                                                                                    |  |  |
| Input<br>Arguments         | •timeout <i>seconds</i> — The time, in seconds, to wait for a response from the server before timing out. The default is two minutes.                                                  |  |  |
|                            | • <i>host</i> — The host name of the machine running the server instance.                                                                                                    |  |  |
|                            | • <i>port</i> — The port number on which the server instance listens for requests.                                                                                                    |  |  |
| DefinitionsServer Instance |                                                                                                    |  |  |

An instance of the MATLAB Production Server. The files contained in the folder created by mps-new, defined by path/, comprise one configuration of the MATLAB Production Server product.

**Examples** Display diagnostic information for the server instance running on port 9910 of the local computer.

mps-check localhost:9910

Connecting to localhost:9910 Connected Sending HTTP request HTTP request sent HTTP response received MPS status check completed successfully

# mps-license-reset

| Purpose             | Forces server instance to immediately attempt license checkout                                                                                                    |  |
|---------------------|----------------------------------------------------------------------------------------------------|--|
| Syntax              | <pre>mps-license-reset [-C path/]server_name</pre>                                                                                                    |  |
| Description         | <pre>mps-license-reset [-C path/]server_name triggers the server to<br/>checkout a license immediately, regardless of the current license status.<br/>License keys that are currently checked out are checked in first.</pre> |  |
| Input               | -C path/                                                                                                    |  |
| Arguments           | Specify a path to the server instance. If this option is omitted,<br>the current working folder and its parents are searched to find<br>the server instance.                                                                  |  |
|                     | server_name                                                                                                    |  |
|                     | Server checking out license                                                                                                    |  |
| Examples            | Create a new server instance and display the status of each folder in<br>the file hierarchy, as the server instance is created:                                                                                               |  |
|                     | mps-license-reset -C /tmp/server_2                                                                                                    |  |
| See Also            | mps-status                                                                                                    |  |
| Related<br>Examples | • "Forcing a License Checkout Using mps-license-reset" on page 1-6                                                                                                    |  |
| Concepts            | <ul> <li>"Manage Licenses for MATLAB<sup>®</sup> Production Server<sup>™</sup>" on page 1-5</li> </ul>                                                                                                    |  |

| Purpose                           | Create server instance                                                                                                    |  |  |  |
|-----------------------------------|----------------------------------------------------------------------------------------------------|--|--|--|
| Syntax                            | mps-new [path/]server_name [-v]                                                                                                    |  |  |  |
| Description                       | <pre>mps-new [path/]server_name [-v] makes a new folder at path and populates it with the default folder hierarchy for a server instance</pre>   |  |  |  |
|                                   | Each server instance can be configured, started, monitored, and stopped independently.                                                           |  |  |  |
| Tips                              | • Before creating a server instance, ensure that no file or folder with the specified <i>path</i> currently exists on your system.               |  |  |  |
|                                   | • After issuing mps-new, you must issue mps-start to start the server instance.                                                                  |  |  |  |
| Input                             | path/                                                                                                    |  |  |  |
| Arguments                         | Path to server instance.                                                                                                    |  |  |  |
|                                   | server_name                                                                                                    |  |  |  |
| Name of the server to be created. |                                                                                                    |  |  |  |
|                                   | If you are creating a server instance in the current working folder,<br>you do not need to specify a full path. Only specify the server<br>name. |  |  |  |
|                                   | -v                                                                                                    |  |  |  |
|                                   | Displays status of each folder in the file hierarchy, created to form a server instance                                                          |  |  |  |
| Examples                          | Create a new server instance and display the status of each folder in<br>the file hierarchy, as the server instance is created:                  |  |  |  |
|                                   | mps-new /tmp/server_1 -v                                                                                                    |  |  |  |
|                                   | Example Output                                                                                                    |  |  |  |
|                                   | server_1/.mps-versionok                                                                                                    |  |  |  |

| server_1/config/ok                       |
|------------------------------------------|
| <pre>server_1/config/main_configok</pre> |
| server_1/endpoint/ok                     |
| server_1/auto_deploy/ok                  |
| server_1/.mps-socket/ok                  |
| server_1/log/ok                          |
| server_1/pid/ok                          |
|                                          |
|                                          |

See Also mps-status | mps-start

Related • "Create a Server" on page 1-7 Examples

**Concepts** • "Server Overview" on page 1-2

| Purpose            | Stop and start server instance                                                                                                    |  |
|--------------------|----------------------------------------------------------------------------------------------------|--|
| Syntax             | <pre>mps-restart [-C path/]server_name [-f]</pre>                                                                                                    |  |
| Description        | <pre>mps-restart [-C path/]server_name [-f] stops a server instance,<br/>then restarts the same server instance. Issuing mps-restart is<br/>equivalent to issuing the mps-stop and mps-start commands in<br/>succession.</pre>                                                                                  |  |
| Tips               | • After issuing mps-restart, issue the mps-status command to verify the server instance has started.                                                                                                    |  |
|                    | • If you are restarting a server instance in the current working folder, you do not need to specify a full path. Only specify the server name.                                                                                                    |  |
| Input<br>Arguments | -C path/<br>Specify a path to the server instance. If this option is omitted, the current working folder and its parents are searched to find the server instance. If you are restarting a server instance in the current working folder, you do not need to specify a full path. Only specify the server name. |  |
|                    | server_name                                                                                                    |  |
|                    | Name of the server to be restarted.                                                                                                    |  |
|                    | -f<br>Force success even if the server instance is stopped. Restarting a<br>stopped instance returns an error.                                                                                                    |  |
| Examples           | Restart a server instance named server_1, located in folder tmp. Force successful completion of mps-restart.                                                                                                    |  |
|                    | mps-restart -f -C /tmp/server_1                                                                                                    |  |
| See Also           | mps-start   mps-stop   mps-status                                                                                                    |  |

#### mps-setup

| Purpose     | Sets up server environment                                                                                                    |  |
|-------------|----------------------------------------------------------------------------------------------------|--|
| Syntax      | mps-setup [mcrroot]                                                                                                    |  |
| Description | mps-setup [mcrroot] sets location of MATLAB Compiler Runtime (MCR) and other start-up options.                                                                                                    |  |
|             | The mps-setup command sets the default path to the MATLAB<br>Compiler Runtime (MCR) for all server instances you create with the<br>product. This is equivalent to presetting themcr-root option in each<br>server's main_config configuration file. |  |
|             | If a default value already exists in <i>server_name</i> /config/mcrroot, it is updated with the value specified when you run the command line wizard.                                                                                                |  |
| Tips        | • Run mps-setup from the script folder. Alternatively, add the script folder to your system PATH environment variable to run mps-setup from any folder on your system.                                                                               |  |
|             | • Run mps-setup without arguments and it will search your system for MCR instances you may want to use with MATLAB Production Server.                                                                                                    |  |
|             | • Run mps-setup by passing the path to the MATLAB Compiler<br>Runtime (MCR) as an argument. This method is ideal for<br>non-interactive (silent) installations.                                                                                      |  |
| Input       | mcrroot                                                                                                    |  |
| Arguments   | Specify a path to the MATLAB Compiler Runtime if running mps-setup in non-interactive, or silent, mode.                                                                                                    |  |
| Examples    | Run mps-setup non-interactively, by passing in a path to the MATLAB<br>Compiler Runtime (MCR) instance that you want MATLAB Production<br>Server to use.                                                                                             |  |
|             | mps-setup "C:\Program Files\MATLAB\MATLAB<br>Compiler Runtime\ <i>mcrver</i> "                                                                                                    |  |

*mcrver* is the version of the MCR to use.

See Also mps-start | mps-new | mps-status

#### mps-start

| Purpose     | Starts server instance                                                                                                    |  |  |
|-------------|----------------------------------------------------------------------------------------------------|--|--|
| Syntax      | <pre>mps-start [-C path/]server_name [-f]</pre>                                                                                                    |  |  |
| Description | <pre>mps-start [-C path/]server_name [-f] starts a server instance</pre>                                                                                     |  |  |
| Tips        | • After issuing mps-start, issue the mps-status command to verify the server instance has STARTED.                                                           |  |  |
|             | • If you are starting a server instance in the current working folder, you do not need to specify a full path. Only specify the server name.                 |  |  |
| Input       | -C path/                                                                                                    |  |  |
| Arguments   | Specify a path to the server instance. If this option is omitted,<br>the current working folder and its parents are searched to find<br>the server instance. |  |  |
|             | server_name                                                                                                    |  |  |
|             | Name of the server to be started.                                                                                                    |  |  |
|             | -f                                                                                                    |  |  |
|             | Force success even if the server instance is currently running.<br>Starting a running server instance is considered an error.                                |  |  |
| Examples    | Start a server instance named server_1, located in folder tmp. Force successful completion of mps-start.                                                     |  |  |
|             | mps-start -f -C /tmp/server_1                                                                                                    |  |  |
| See Also    | mps-stop   mps-restart   mps-status                                                                                                    |  |  |
| Concepts    | <ul><li> "Start a Server" on page 1-21</li><li> "Server Overview" on page 1-2</li></ul>                                                                      |  |  |

| Purpose     | Displays status of server instance                                                                                                    |  |  |
|-------------|----------------------------------------------------------------------------------------------------|--|--|
| Syntax      | <pre>mps-status [-C path/]server_name</pre>                                                                                                    |  |  |
| Description | <pre>mps-status [-C path/]server_name displays the status of the server<br/>(STARTED, STOPPED), along with a full path to the server instance.</pre>         |  |  |
| Tips        | • If you are creating a server instance in the current working folder, you do not need to specify a full path. Only specify the server name.                 |  |  |
|             | • If the server is running, the status of the license associated with that server will also be displayed.                                                    |  |  |
| Input       | -C path/                                                                                                    |  |  |
| Arguments   | Specify a path to the server instance. If this option is omitted,<br>the current working folder and its parents are searched to find<br>the server instance. |  |  |
|             | server_name                                                                                                    |  |  |
|             | Server to be queried for status                                                                                                    |  |  |
| Examples    | Display status of server instance server_1, residing in tmp folder.                                                                                          |  |  |
|             | mps-status -C /tmp/server_1                                                                                                    |  |  |
|             | Example Output                                                                                                    |  |  |
|             | If server is running and running with a valid license:                                                                                                    |  |  |
|             | '/tmp/server_1' STARTED<br>license checked out                                                                                                    |  |  |
|             | If server is not running:                                                                                                    |  |  |
|             | '/tmp/server_1' STOPPED                                                                                                    |  |  |
| See Also    | mps-start   mps-stop   mps-restart   mps-which                                                                                                    |  |  |

#### Concepts

- "Start a Server" on page 1-21
- "Server Overview" on page 1-2
- "License Server Status Information" on page 1-24

| Purpose     | Stop server instance                                                                                                    |  |  |
|-------------|----------------------------------------------------------------------------------------------------|--|--|
|             | Stop server instance                                                                                                    |  |  |
| Syntax      | mps-stop [-C <i>path/</i> ]server_name [-f] [-v]<br>[timeout <i>hh:mm</i> :ss]                                                                                                    |  |  |
| Description | <pre>mps-stop [-C path/]server_name [-f] [-v] [timeout<br/>hh:mm:ss] closes HTTP server socket and all open client connections<br/>immediately. All function requests that were executing when the<br/>command was issued are allowed to complete before the server shuts<br/>down.</pre> |  |  |
| Tips        | • After issuing mps-stop, issue the mps-status command to verify the server instance has STOPPED.                                                                                                    |  |  |
|             | • If you are stopping a server instance in the current working folder, you do not need to specify a full path. Only specify the server name.                                                                                                    |  |  |
|             | • Note that the timeout option (timeout <i>hh:mm:ss</i> ) is specified with two (2) dashes, not one dash.                                                                                                    |  |  |
| Input       | -C path/                                                                                                    |  |  |
| Arguments   | Specify a path to the server instance. If this option is omitted,<br>the current working folder and its parents are searched to find<br>the server instance.                                                                                                    |  |  |
|             | server_name                                                                                                    |  |  |
|             | Name of the server to be stopped.                                                                                                    |  |  |
|             | -f                                                                                                    |  |  |
|             | Force success even if the server instance is not currently stopped.<br>Stopping a stopped instance is considered an error.                                                                                                    |  |  |
|             | -v                                                                                                    |  |  |
|             | Displays system messages relating to termination of server instance.                                                                                                    |  |  |
|             | timeout hh:mm:ss                                                                                                    |  |  |

|          | Set a limit on how long mps-stop will run before returning either<br>success or failure. For example, specifyingtimeout 00:02:00<br>indicates that mps-stop should exit with an error status if the<br>server takes longer than two (2) minutes to shut down. The<br>instance continues to attempt to terminate even if mps-stop times<br>out. If this option is not specified, the default behavior is to wait<br>as long as necessary (infinity) for the instance to stop. |
|----------|----------------------------------------------------------------------------------------------------|
| Examples | Stop server instance server_1, located in tmp folder. Force successful completion of mps-stop. Timeout with an error status if mps-stop takes longer than three (3) minutes to complete.                                                                                                    |
|          | In this example, the verbose (-v) option is specified, which produces an output status message.                                                                                                    |
|          | <pre>mps-stop -f -v -C /tmp/server_1timeout 00:03:00</pre>                                                                                                    |
|          | Example Output                                                                                                    |
|          | waiting for stop (timeout = 00:03:00)                                                                                                    |
| See Also | mps-start   mps-restart   mps-new   mps-status                                                                                                    |

| Purpose            | Displays licensing and configuration information of a MATLAB<br>Production Server instance                |                                |                                   |
|--------------------|----------------------------------------------------------------------------------------------------|--------------------------------|-----------------------------------|
| Syntax             | mps-support-info[-(                                                                                       | C[[instance_path]   [ser       | ver_name]]]                       |
| Description        | mps-support-info displays licensing and configuration information of a MATLAB Production Server instance. |                                |                                   |
| Input<br>Arguments | <ul> <li>-C instance_path — The path to where the server instance is installed.</li> </ul>                |                                | server instance is                |
|                    | • -C server_name — current folder.                                                                        | The name of the server in      | nstance to locate in the          |
| Examples           | Display licensing and configuration information of server instance fred, residing in / folder.            |                                |                                   |
|                    | mps-support-info -C /fred                                                                                 |                                |                                   |
|                    | Instance Version:                                                                                         | 1.0                            |                                   |
|                    | License Number:                                                                                           | UNKNOWN MPS stopped            |                                   |
|                    | MPS Version:                                                                                              | UNKNOWN MPS stopped            |                                   |
|                    | Available License Number:                                                                                 | 857812                         |                                   |
|                    | Client Version:                                                                                           | 1.0.1 R2013a                   |                                   |
|                    | Operating System:                                                                                         | Microsoft Windows 7 Enterprise | e Edition (build 7601), 64-bit    |
|                    | Number of CPU cores:                                                                                      | 8                              |                                   |
|                    | CPU Info:                                                                                                 | Intel(R) Xeon(R) CPU           | W3550 @ 3.07GHz 64-bit Compatible |
|                    | Memory:                                                                                                   | 11.9915 GB ( 1.2574e+007 KB )  |                                   |

# mps-which

| Purpose     | Display path to server instance that is currently using the configured port.                                                                                                    |  |  |
|-------------|----------------------------------------------------------------------------------------------------|--|--|
| Syntax      | <pre>mps-which [-C path/]server_name</pre>                                                                                                    |  |  |
| Description | <pre>mps-which [-C path/]server_name is useful when running multiple<br/>server instances on the same machine. If you accidently leaves a server<br/>instance running and try to start another which is configured to use<br/>the same port number, the latter server instance will fail to start,<br/>displaying an address-in-use error. mps-which can be used to identify<br/>which server instance is using the port.</pre> |  |  |
| Tips        | • If you are creating a server instance in the current working folder, you do not need to specify a full path. Only specify the server name.                                                                                                    |  |  |
| Input       | -C path/                                                                                                    |  |  |
| Arguments   | Specify a path to the server instance. If this option is omitted,<br>the current working folder and its parents are searched to find<br>the server instance.                                                                                                    |  |  |
|             | server_name                                                                                                    |  |  |
|             | Server to be queried for path.                                                                                                    |  |  |
| Examples    | <pre>server_1 and server_2, both residing in folder tmp, are configured to<br/>use to same port, defined byhttp in the main_config configuration<br/>files. However, the port can only be allocated to one server.</pre>                                                                                                    |  |  |
|             | Run mps-which for both servers:                                                                                                    |  |  |
|             | mps-which -C /tmp/server_1                                                                                                    |  |  |
|             | mps-which -C /tmp/server_2                                                                                                    |  |  |
|             | Example Output                                                                                                    |  |  |
|             | In both cases, the server that has allocated the configured port displays (server_1):                                                                                                    |  |  |

/tmp/server\_1

See Also mps-status